## **Erasing**

## Operation points

·Select "Read mode" from the menu.

·Select the target (internal memory/USS memory).

·Select the data, and execute erasing.

## Operation details

(1)Selecting data erase

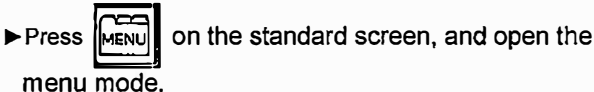

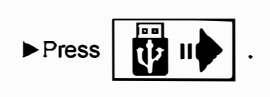

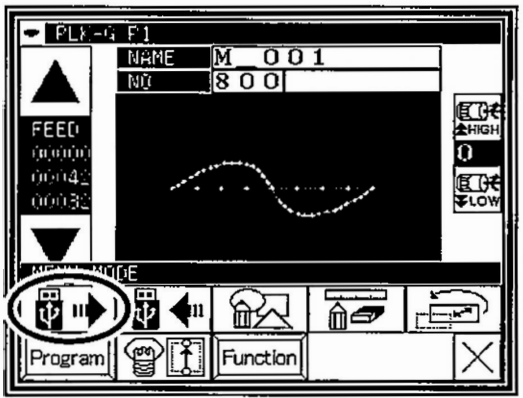

**Note** Data erasing excluding the start position cannot be executed. Erase pattern data after home returning.

(2)Select the target (internal memory/USS memory).

�When the screen first opens, the mode to erase from the internal memory is selected.

(The mode display at the upper left of the screen is

▶ Press |  $\frac{1}{2}$  | to change to erasing from the USB memory.

(The mode can also be changed by pressing  $\boxed{\phantom{1}}$ 

 $\sqrt{\frac{1}{100}}$  If the USB memory is not inserted into the USB connector, USS memory icon can not be selected.

 $\blacktriangleright$  If there is a large amount of data, press  $\blacktriangleright$   $\blacktriangleright$   $\blacktriangleright$  to

change the screen.

the

press the

(3)Selecting and erasing the data

- Press (Select) the number of the data to be erased, and press
	-
- Note | A message confirming that you erase the data appears. If you cancel the erase operation, press

icon. If you execute the erase operation

icon. A message indicating that

erasing is in progress appears, and then the Standard screen reappears.

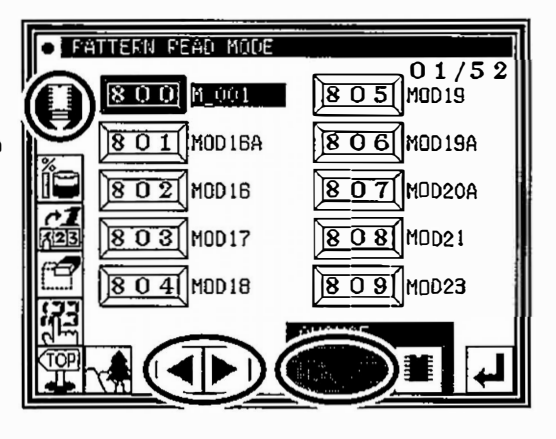

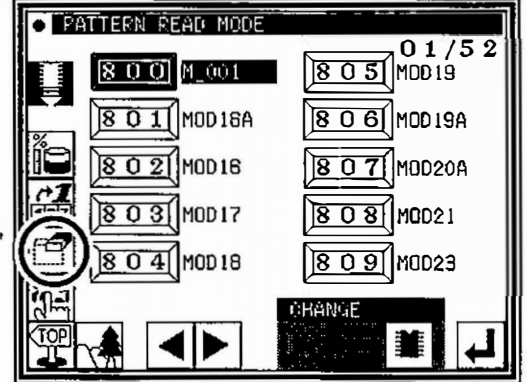

[Caution] When the target is the USB memory, do not remove the USB memory during erasing. (Doing so may result in data damage.)